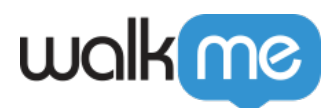

# [Coveo](https://support.walkme.com/ja/knowledge-base/coveo%e7%b5%b1%e5%90%88/)

 $\Box$  $IT$ 

Coveo Workstation

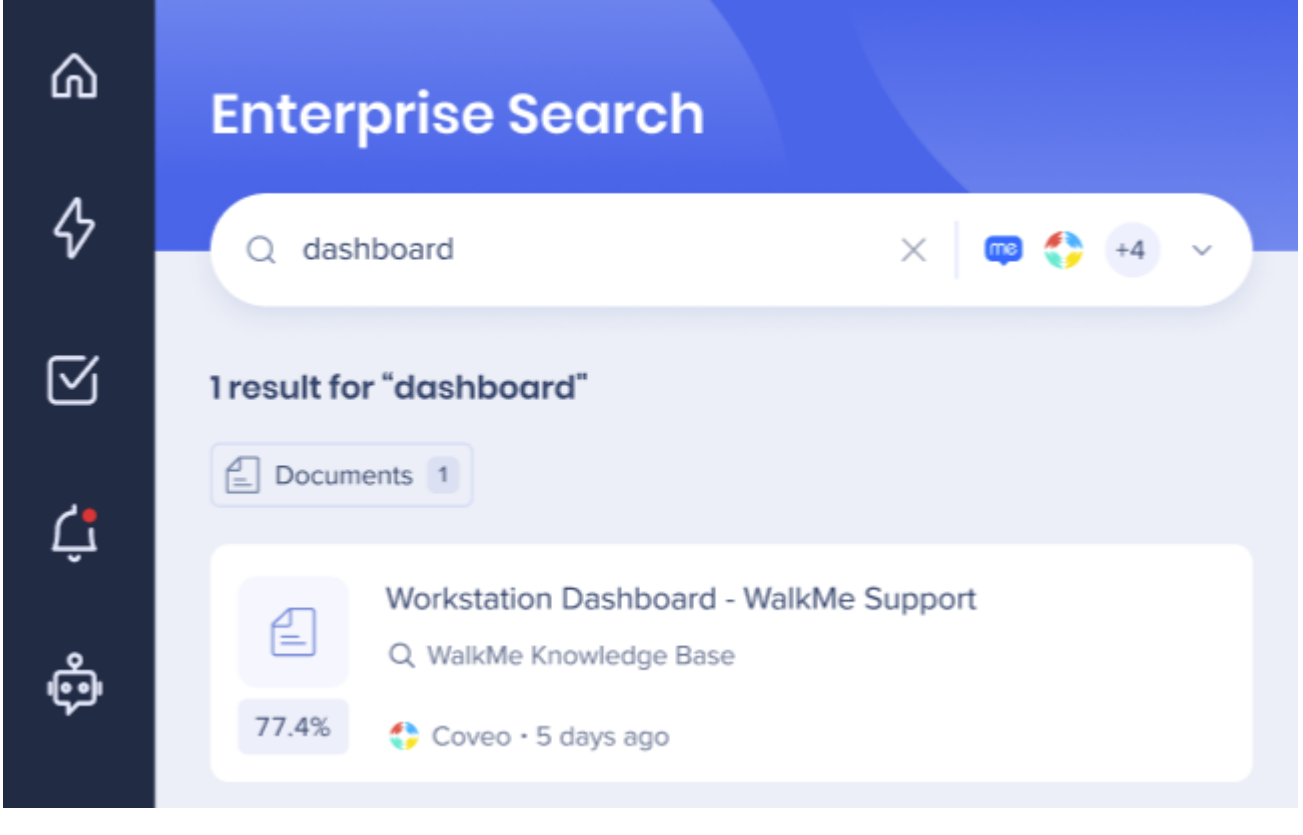

API Norkstation

 $\bullet$  Coveo

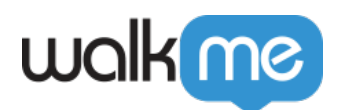

• WalkMe Workstation

1 ID

- 1. Coveo
- 2. 右上 **「環境」ドロップダウン** クリックします
- 3. Workstation **JOrg ID**
- $4.$

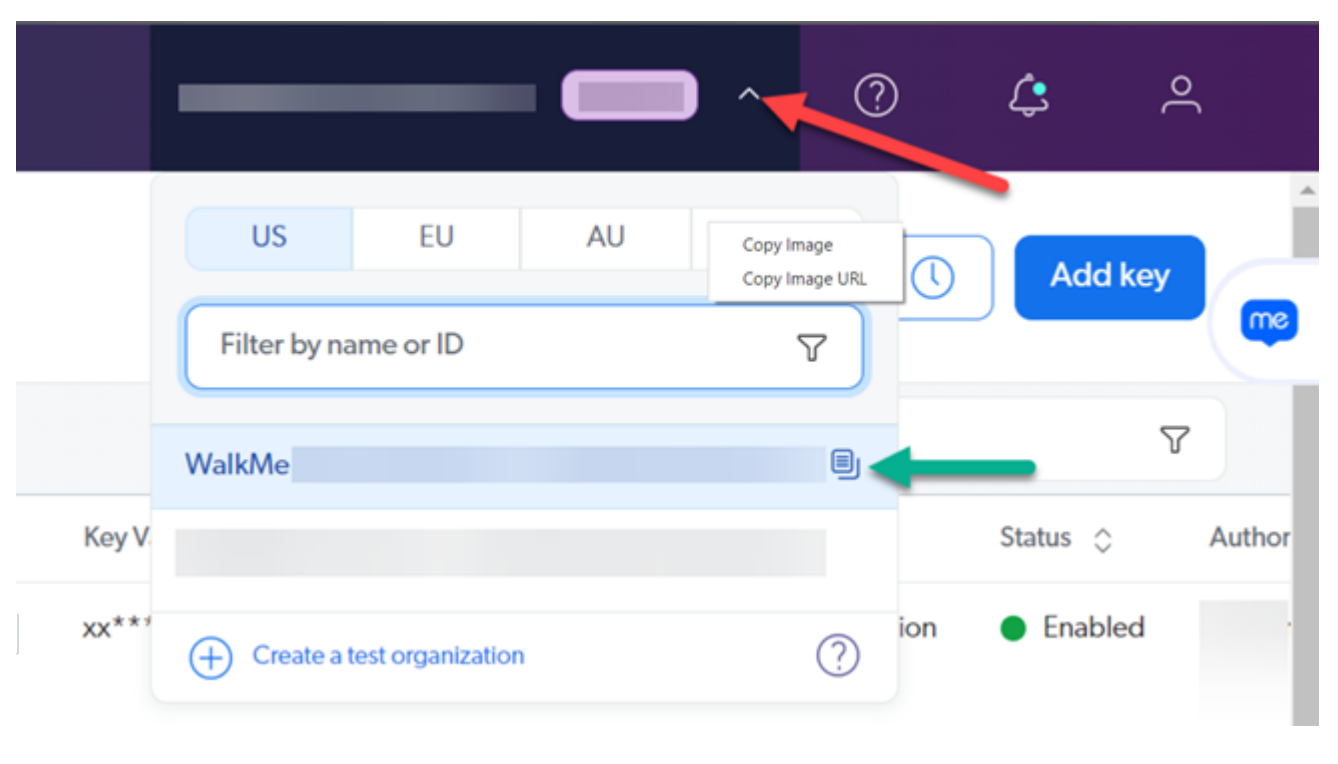

 $2$  $\Box$ API

- 1.  **API** > 2. **「キー 追加**」をクリック  $3$  $API$
- 1. **「設定**」タブ 移動
- 2. ー名

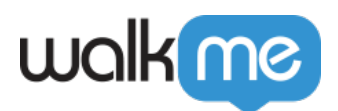

Add an API key ?

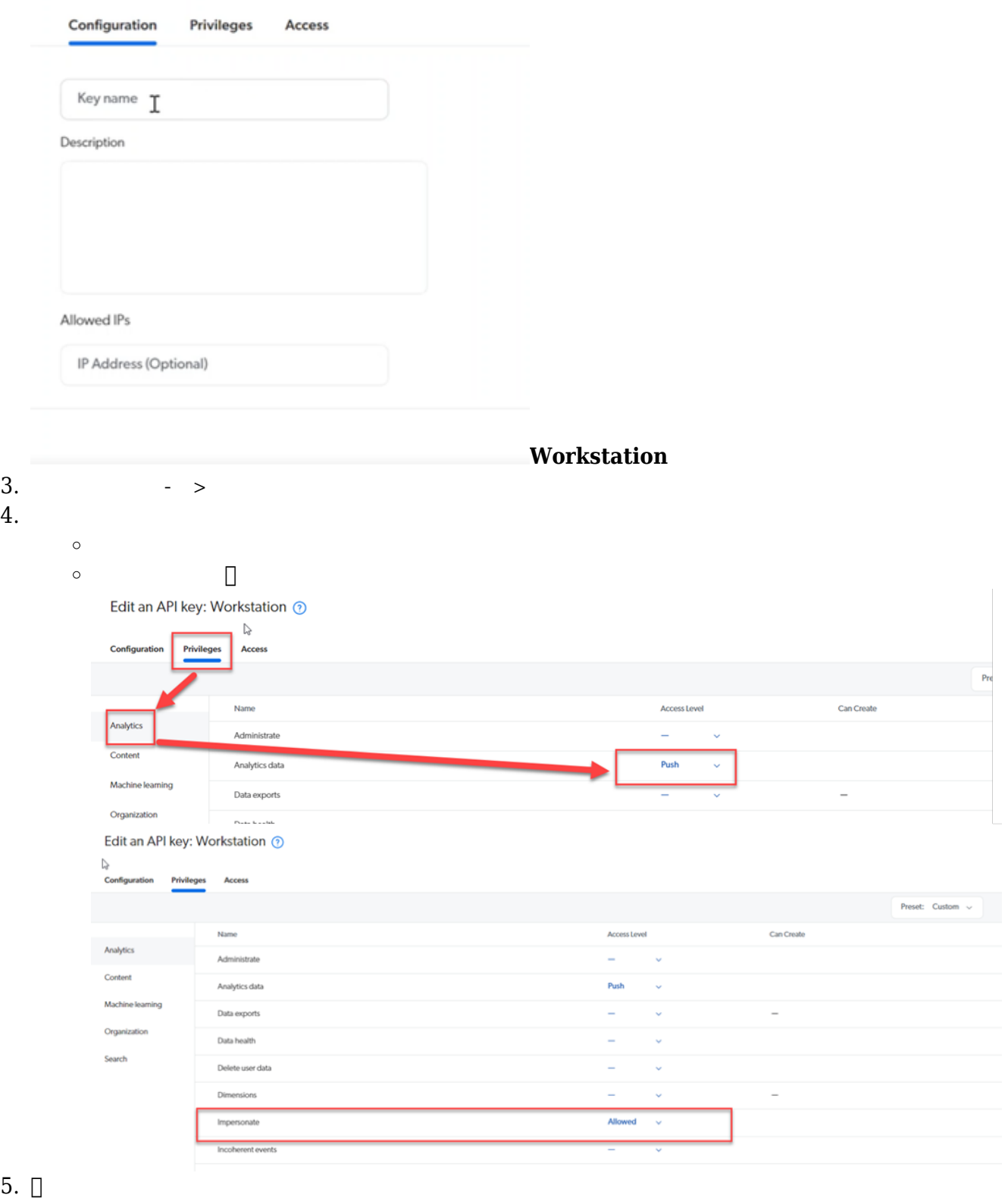

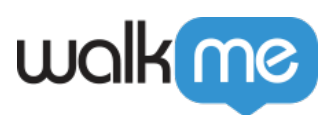

6. **実行クエリ アクセスレベル 許可**

## Add an API key ?

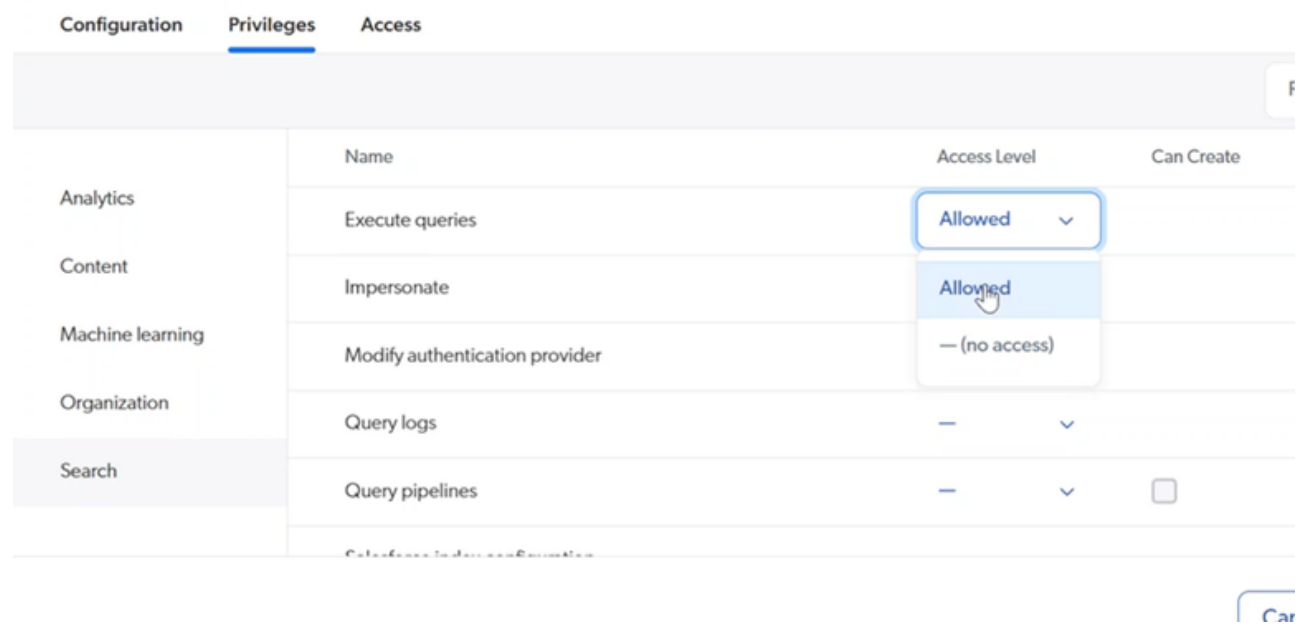

7. 「許可された」を選択するとポップアップ 表示され、Workstation 検索結果 プルする**API**

# $4$  $[API]$

- 1. **API**
- 2. **JAPI**
- $3.$

5∏WalkMe Coveo

- 1. NavBar **Workstation**  $\rightarrow$
- 2. セットアップ**Coveo** しゃしんしょう
- 3. Coveo
	- $\circ$  $ID$  $\circ$  API **API**

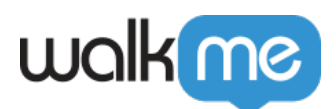

## **Configuration Setup**

 $\times$ 

This app uses public data and does not requires users authentication. Therefore it will be connected automatically for all users.

### **Organization ID**

The client identifier for background authentication.

#### **API Key**

Static identifier for your application on Workstation.

**Custom Data Source Property** 

Field schema name that displays the source of the search result

**Reset Data** 

**ステップ6:(オプション)データソースプロパティ 作成**

## Coveo 第三者 統合できるため、ワークステーション 検索結果 ソース 虫眼鏡 表示

objecttype

Save

Cancel

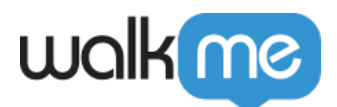

 $\bullet$ 

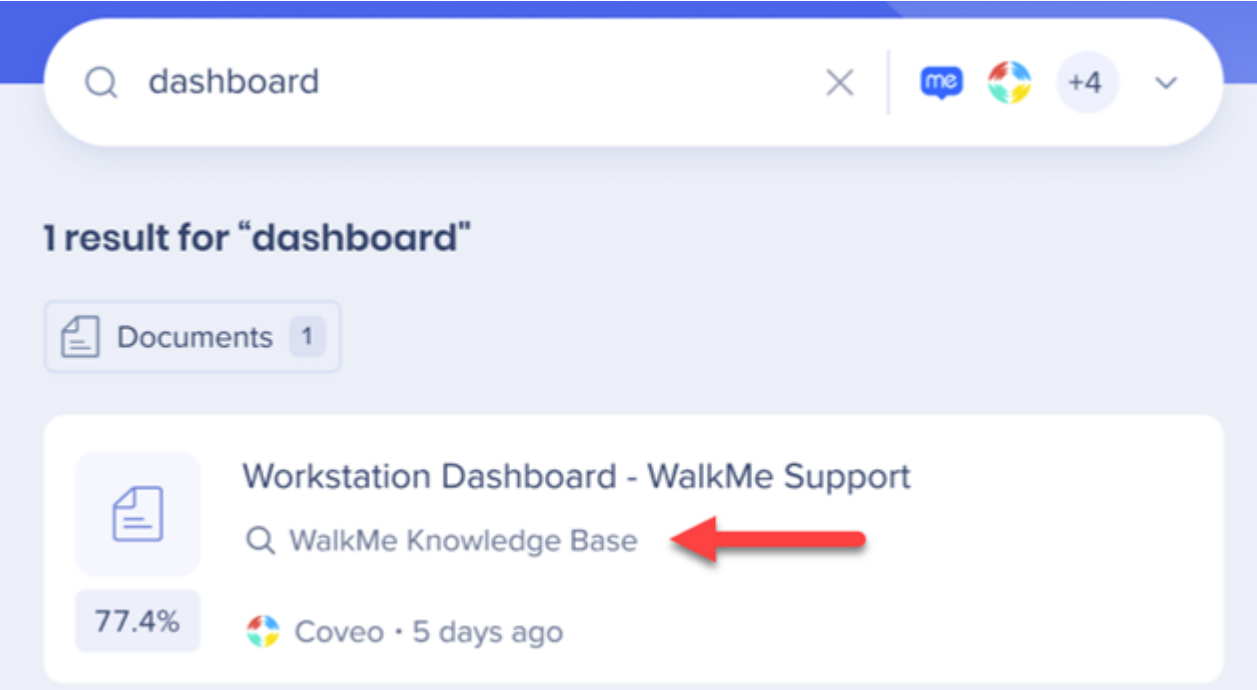